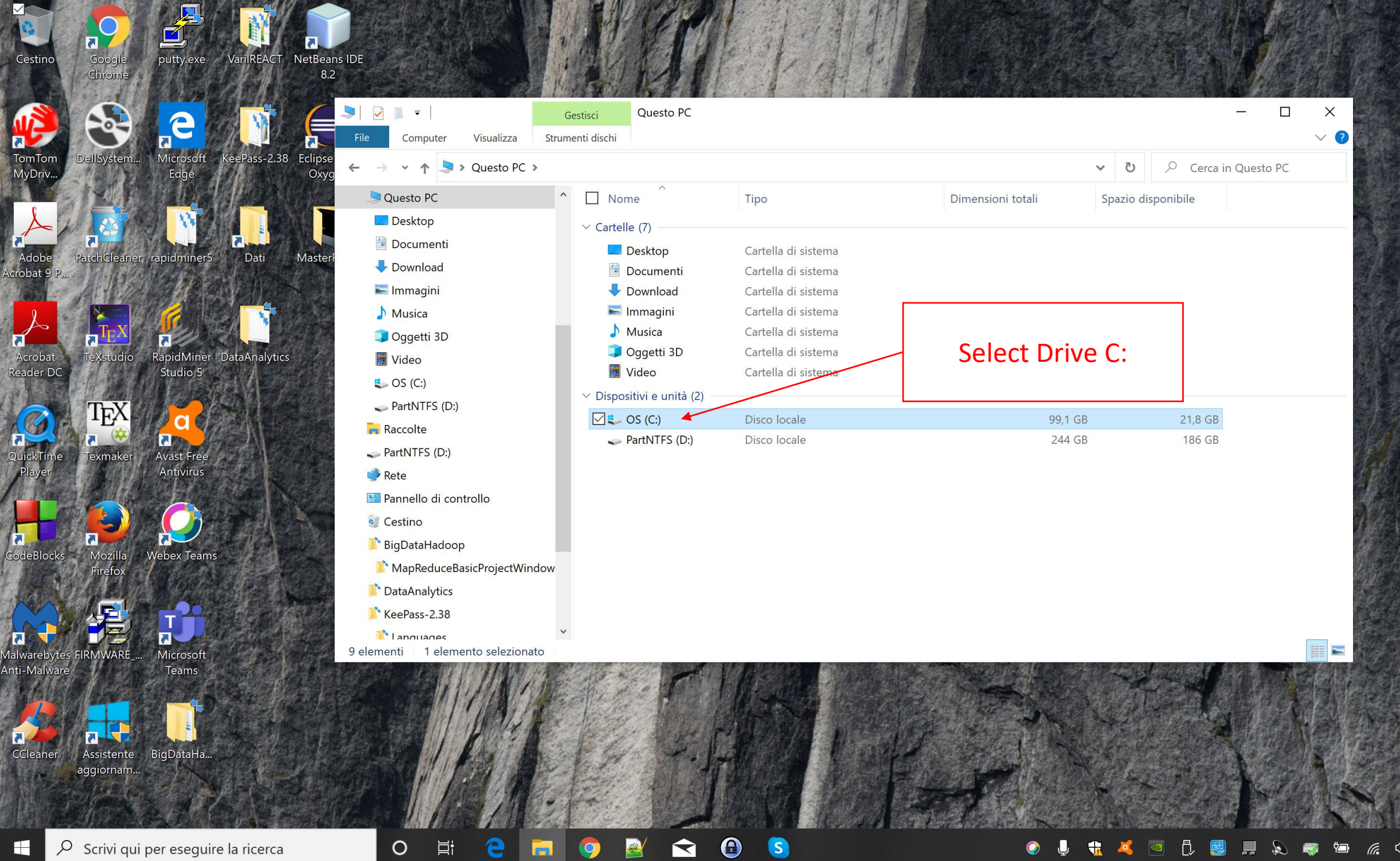

F

9

 $\overline{\mathbf{a}}$ 

EÏ

L

靀

(fr.  $\left(\left(1\right)\right)$ 

 $8.2$  $\Box$  $\times$  $\overline{\phantom{a}}$  $OS (C)$  $\overline{\phantom{0}}$ Estrai 月 File Visualizza Strumenti cartelle compresse  $\vee$  ? Condividi Home Eclipse eePass-2.38  $O$  Cerca in OS (C:)  $\leftarrow$  $\left| \frac{1}{2} \right|$  > Questo PC > OS (C:)  $\vee$  0  $\uparrow$  $Ox$ Apri Ultima modifica Tipo Dimensione Apri in una nuova finestra 27/01/2015 14:47 Cartella di file Estrai tutto... 28/01/2020 14:30 Cartella di file Dati 7-Zip Apri .<br>Cartella di file CRC SHA Cartella di file Apri  $\mathcal{E}$ Scansiona le voci selezionate in cerca di virus Estrai i file... mpostazioni di con... 2 KB Scansiona con Malwarebytes Anti-Malware 550 KB Applicazione Estrai qui 1 KB Aggiungi a Start mpostazioni di con... Estrai in "winutils\" RapidMiner DataAnalytics Edit with Notepad++ stensione dell'appl... **75 KB** Verifica l'archivio  $\mathfrak{S}$  Condivisione stensione dell'appl... 95 KB Aggiungi all'archivio... stensione dell'appl... **90 KB** Apri con... Comprimi ed invia per email... 96 KB stensione dell'appl.. Ripristina versioni precedenti Aggiungi a "winutils.7z" 94 KB stensione dell'appl... Avast Free Presentazio. Comprimi in "winutils.7z" ed invia per email Invia a stensione dell'appl... **80 KB** Antivirus standard1.p... Comprimi in "winutils.zip" ed invia per email Taglia stensione dell'appl... **79 KB** res.2052.dll 07/11/200 Copia Copy winutils.zip in C:\ res.3082.dll 07/11/2007 Crea collegamento 03/04/201 ery.txt and unzip it by using the «Extract Elimina 07/11/200 D.cab Rinomina **D.MSI** 07/11/2007 here» option Proprietà st.bmp 07/11/200 **Ø** winutils.zip 16/03/2020 18:59 39 KB  $\checkmark$ Cartella compressa  $\mathbb{R}$  Languages 37 elementi 1 elemento selezionato 38.3 KB

 $\bigcirc$ 

S

 $P$ 

 $\blacktriangle$ 

e

m

 $\circ$ 

闫i

19:57

16/03/2020

|≡

 $\lceil$ 

(tr.

感

Assistente BigDataHa aggiornam

 $\overline{\mathbf{a}}$ 

Cestino

**TomTor** 

MyDriv

crobat

Acrobat

Reader DC

Google

Chrome

putty.exe

Microsoft

Edge

Studio 5

**Webex Teams** 

 $\overline{\mathbf{A}}$ 

Microsoft

Teams

PatchCleaner rapidminer5

exmaker

 $\overline{a}$ 

CodeBlocks Mozilla

alwarebytes FIRMWARE

Anti-Malware

**CCleaner** 

VarilREACT

NetBeans IDE

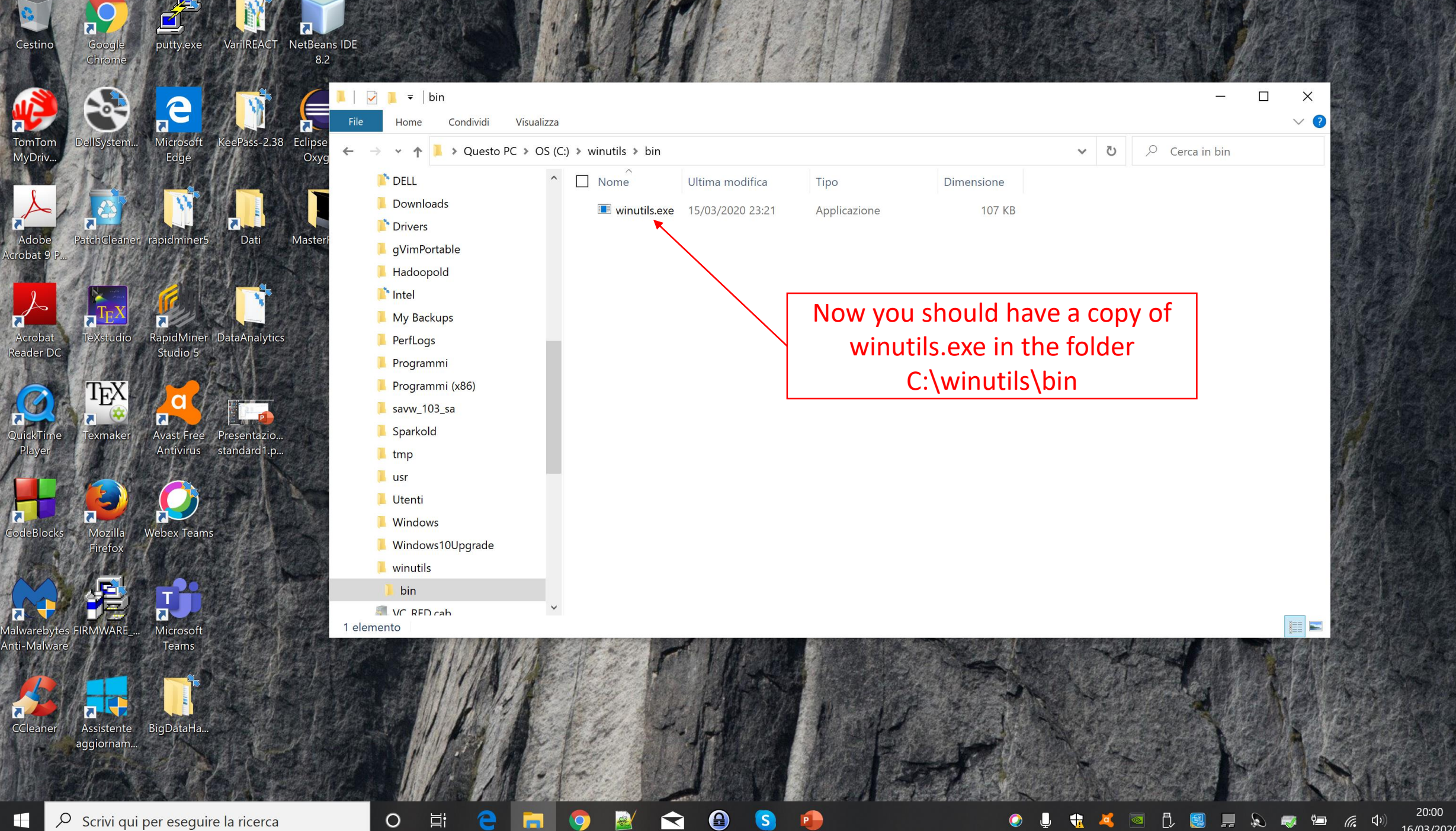

厚

16/03/2020

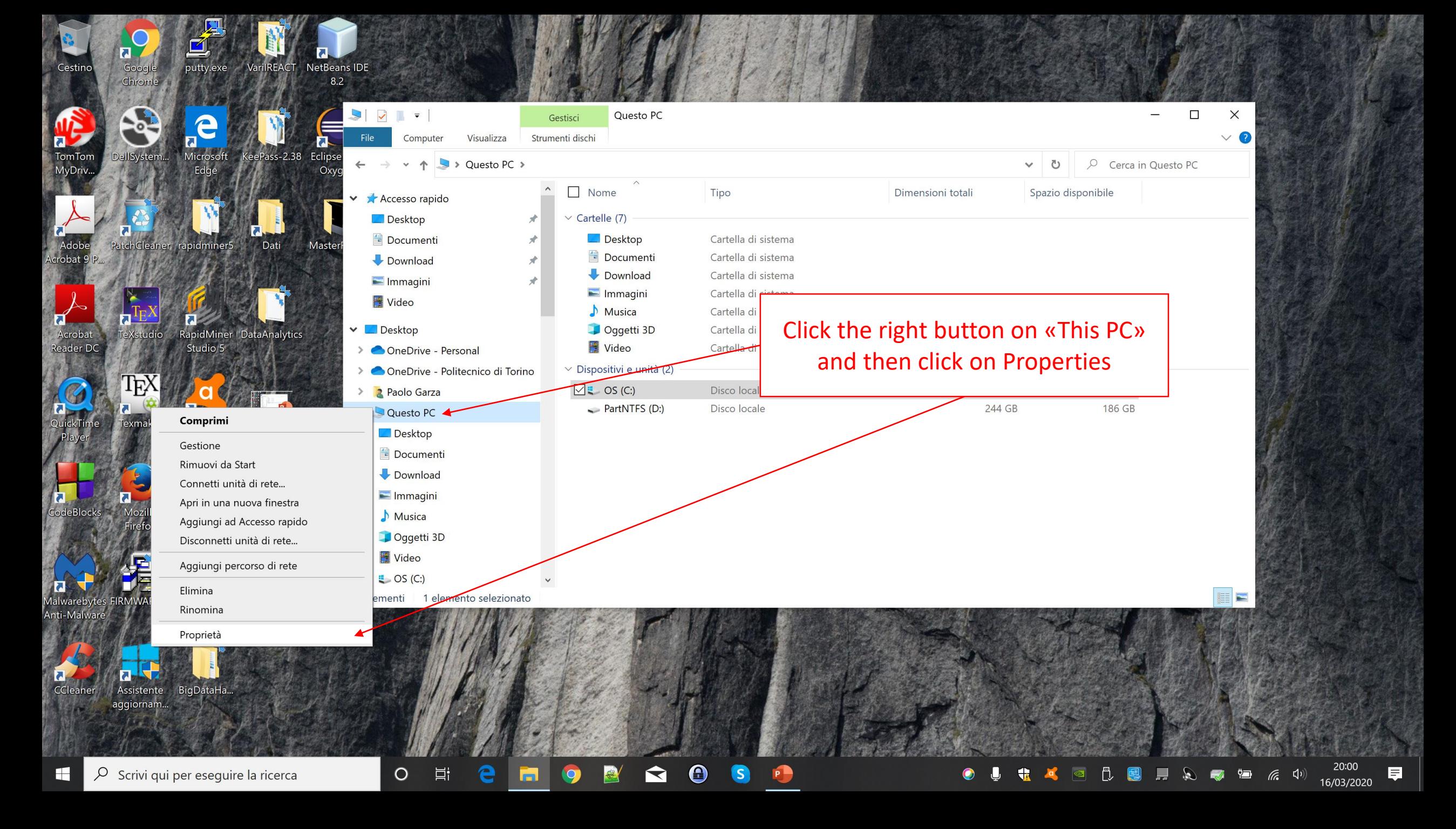

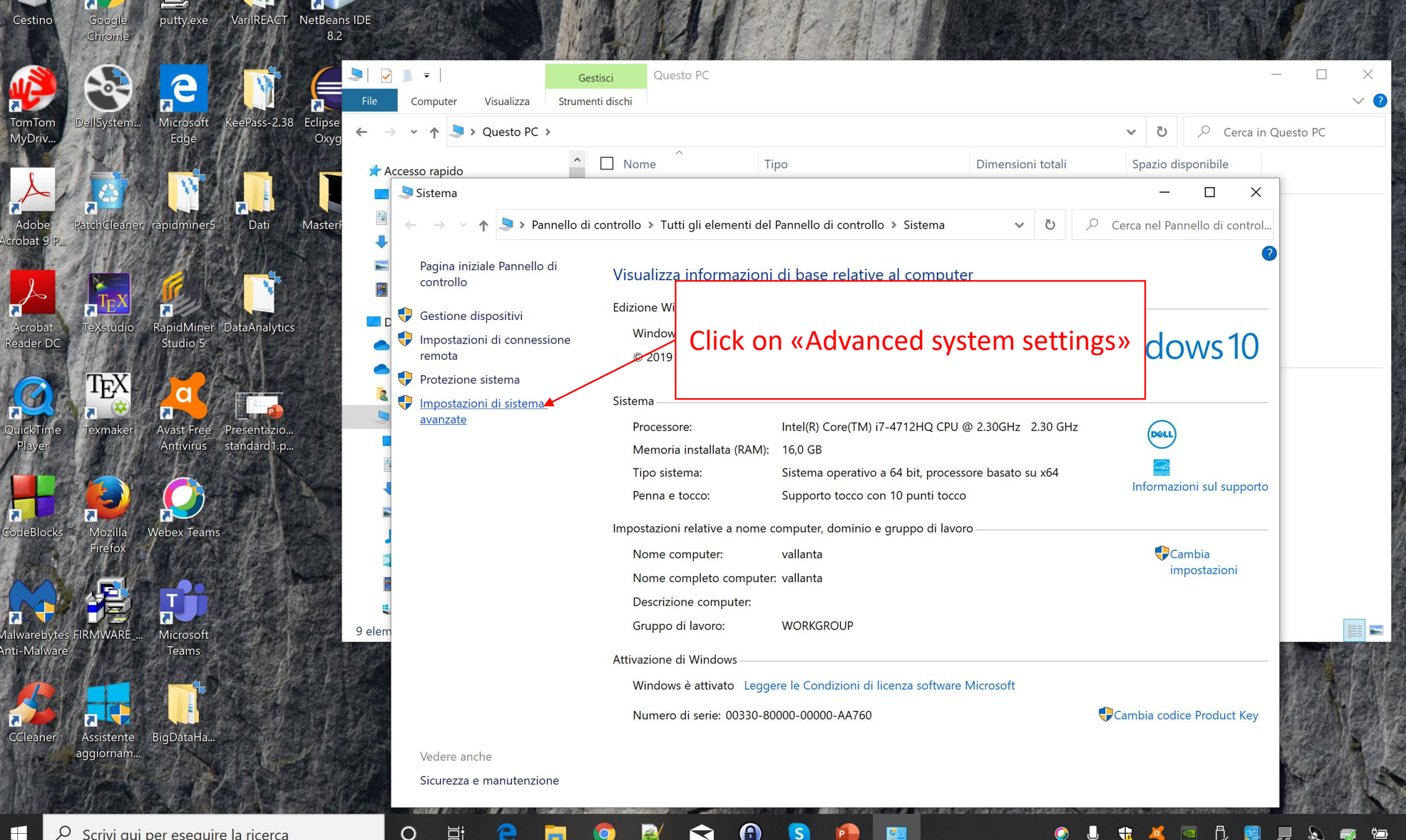

C

 $\rho$  Scrivi qui per eseguire la ricerca ٨

 $\circ$ 

Ξi

Cestino

crobat

Acrobat

Reader DC

CCleaner

20:00 E. 16/03/2020

## Puttyexe VarilREACT NetBeans IDE

S.

Cestino<br>Cestino

**Tally Driver Accepts** 

A<br>Acrobat<br>Reader Do

**CA**<br>QuickTin<br>Player

Malwareby<br>Anti-Malw

CCleaner

 $\blacksquare$ 

Coogle<br>Chrome

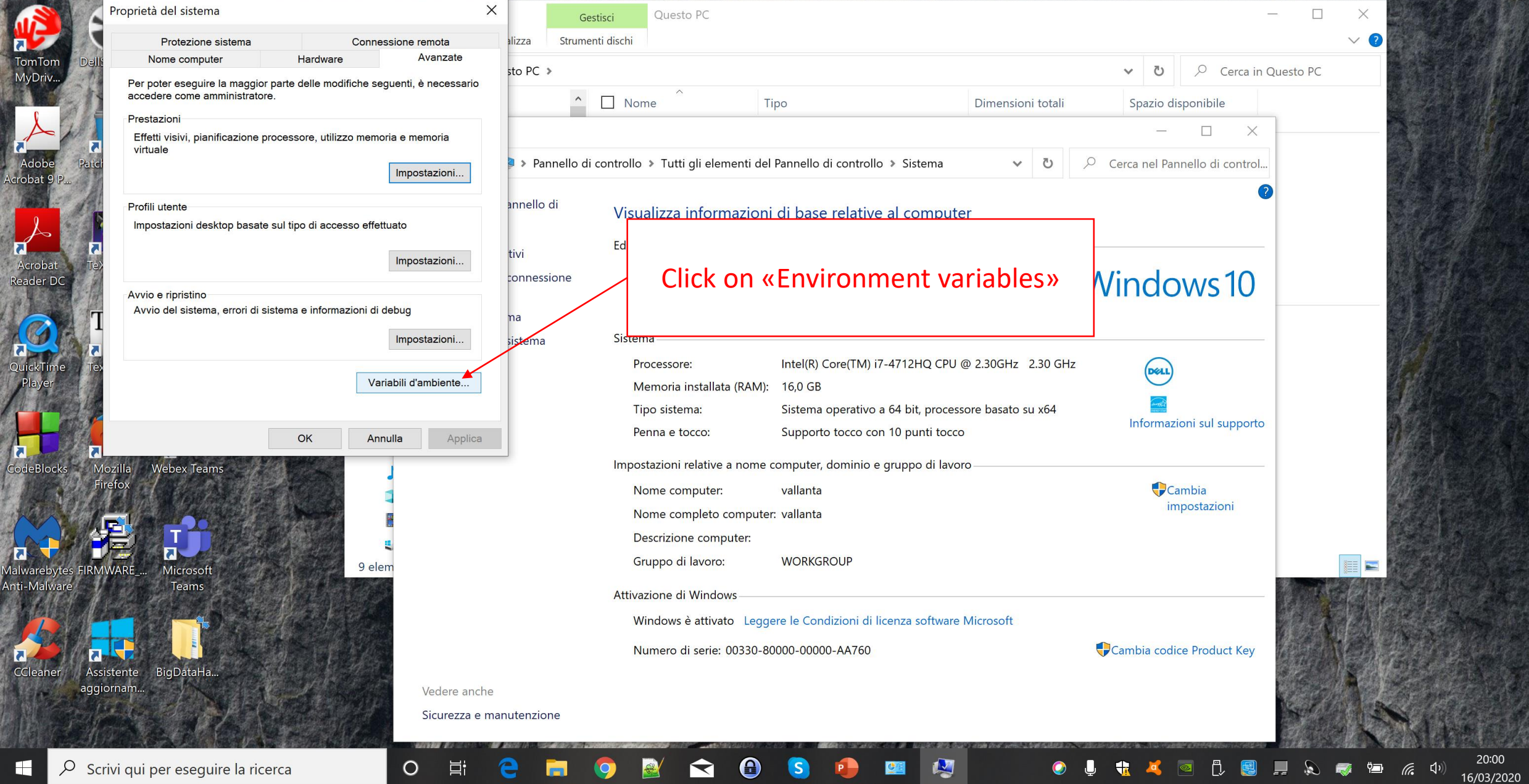

**Print** 

見

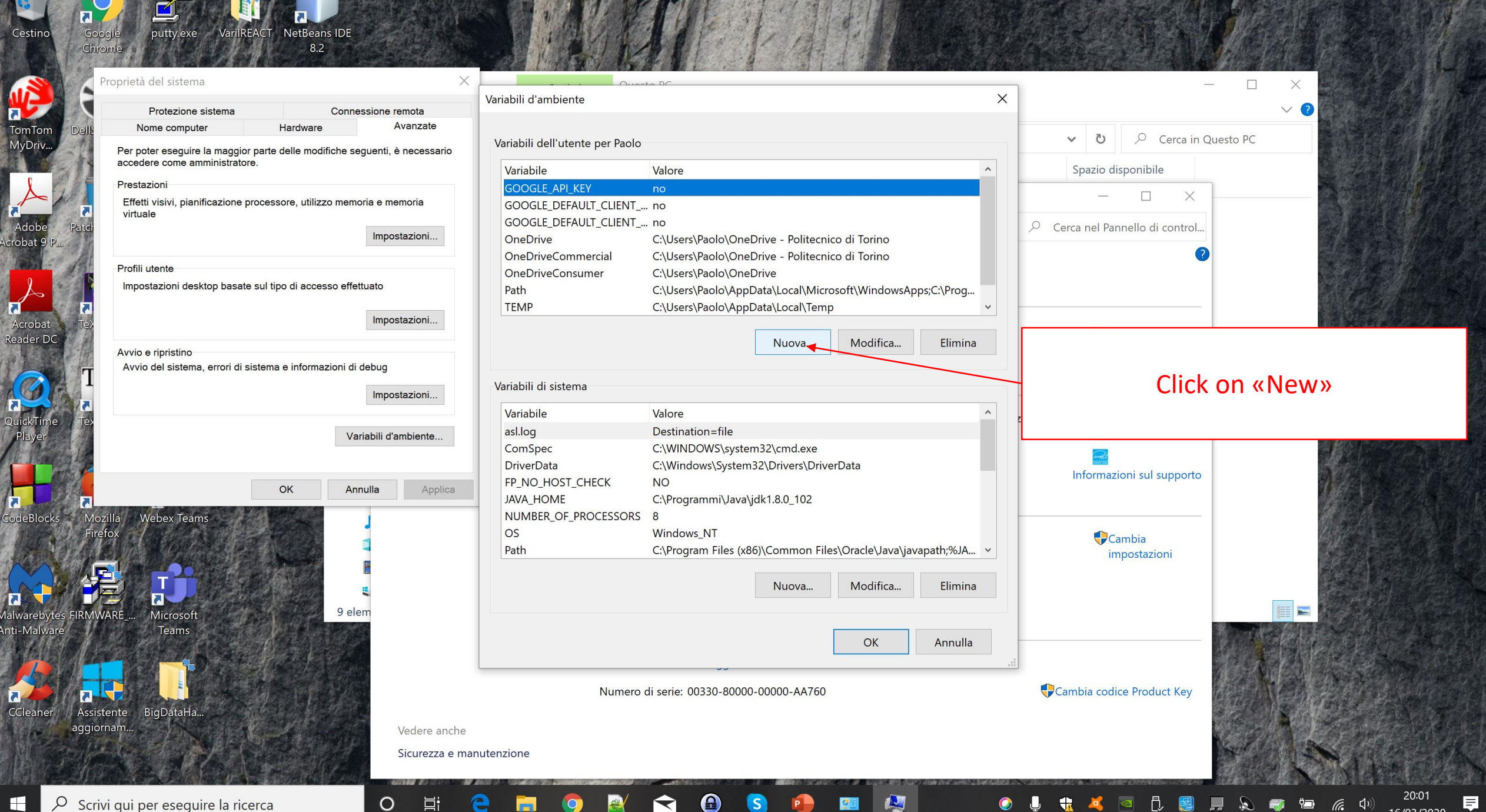

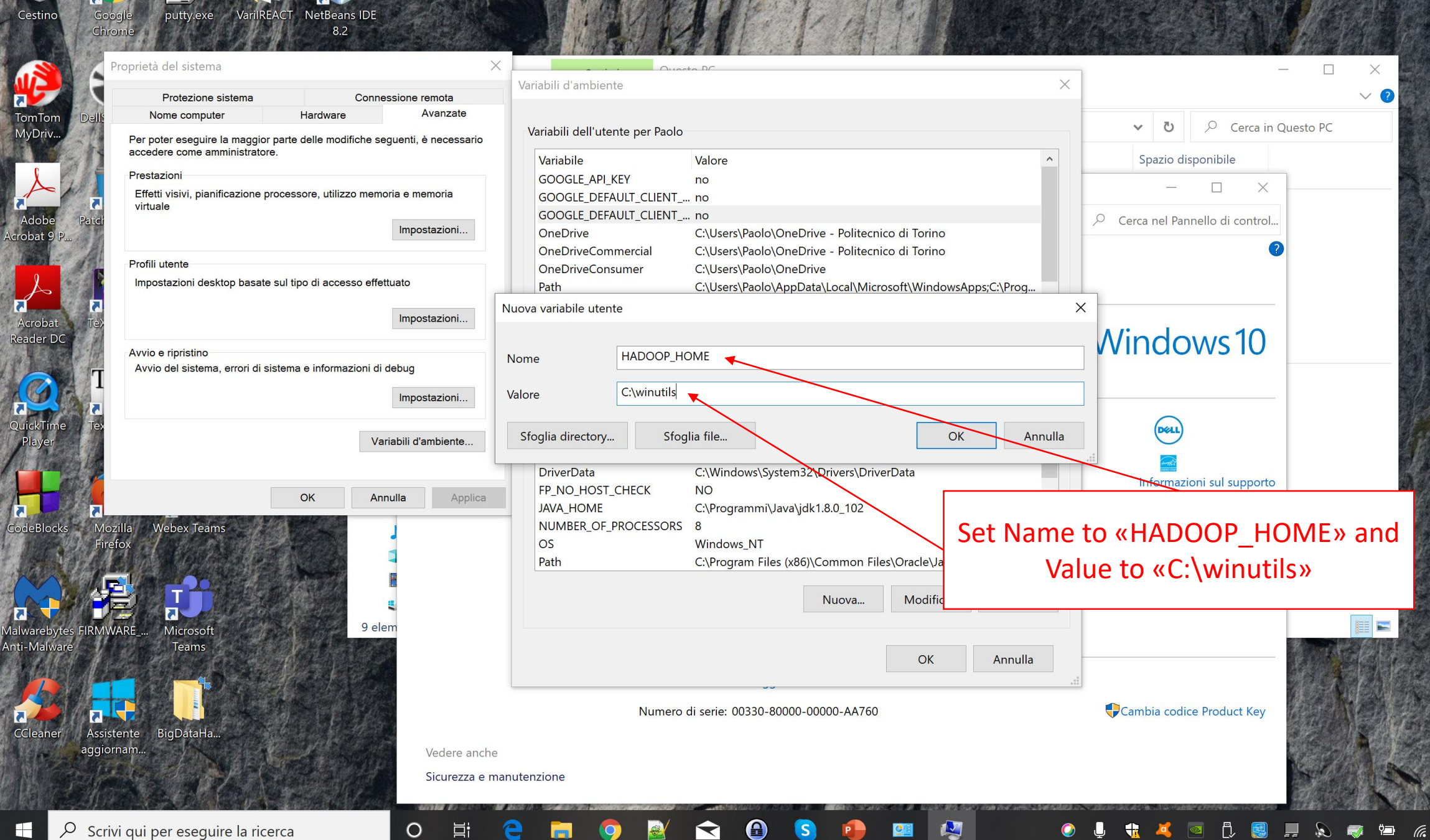

◥

 $\mathbf{S}$ 

 $\blacksquare$ 

TomTor<br>MyDriv<br>Adobe

A<br>Acroba<br>Reader I

**C**<br>QuickTi<br>Playe

 $\sqrt{\frac{1}{2}}$ 

**CO**<br>CClean

 $\left(\left( \mathbf{0}\right) \right)$ 

## NetBeans IDE putty.exe VarilREACT Google Chrome  $8.2$ Proprietà del sistema  $\Box$ X Variabili d'ambiente  $\times$  $\vee$   $\Omega$ Protezione sistema Connessione remota Nome computer Hardware Avanzate  $O$  Cerca in Questo PC  $\vee$  0 Variabili dell'utente per Paolo Per poter eseguire la maggior parte delle modifiche seguenti, è necessario accedere come amministratore Variabile Spazio disponibile Valore Prestazioni **GOOGLE API KEY** no  $\Box$  $\equiv$ Effetti visivi, pianificazione processore, utilizzo memoria e memoria GOOGLE\_DEFAULT\_CLIENT\_... no virtuale GOOGLE DEFAULT CLIENT ... no  $\Omega$  Cerca nel Pannello di control... Impostazioni... **HADOOP HOME** C:\winutils OneDrive C:\Users\Paolo\OneDrive - Politecnico di Torino Profili utente OneDriveCommercial C:\Users\Paolo\OneDrive - Politecnico di Torino Impostazioni desktop basate sul tipo di accesso effettuato OneDriveConsumer C:\Users\Paolo\OneDrive C:\Users\Paolo\AppData\Local\Microsoft\WindowsApps;C:\Proq... v Path Impostazioni.. crobat **Windows10** Reader DC Nuova... Modifica... Elimina Avvio e ripristino Avvio del sistema, errori di sistema e informazioni di debug Variabili di sistema Impostazioni.. Valore  $\sim$ Variabile **OS Windows NT** Variabili d'ambiente. Path C:\Program Files (x86)\Common Files\Oracle\Java\jav Select the variable Path and click on .COM;.EXE;.BAT;.CMD;.VBS;.VBE,.JS;.JSE;.WSE;.WSH;.MS **PATHEXT PROCESSOR ARCHITECTURE AMD64** «Edit»OK Annulla Applica PROCESSOR\_IDENTIFIER Intel64 Family 6 Model 60 Stepping 3, GenuineIntel **PROCESSOR\_LEVEL** 6 CodeBlocks Mozilla **Webex Teams PROCESSOR REVISION**  $3c03$  $\epsilon$ ambia PSModulePath C:\WINDOWS\system32\WindowsPowerShell\v1.0\Modules\;C:\... v impostazioni Modifica... Nuova... Elimina **WARF** Microsoft 9 elem alwarebytes FIRM Anti-Malware Teams OK Annulla Numero di serie: 00330-80000-00000-AA760 Cambia codice Product Key Assistente BigDataHa aggiornan Vedere anche Sicurezza e manutenzione  $\mathbf{\Omega}$ N

ਵ

CE

 $\circ$ 

Ξi

Cestino

**TomTor** 

MyDriv

robat

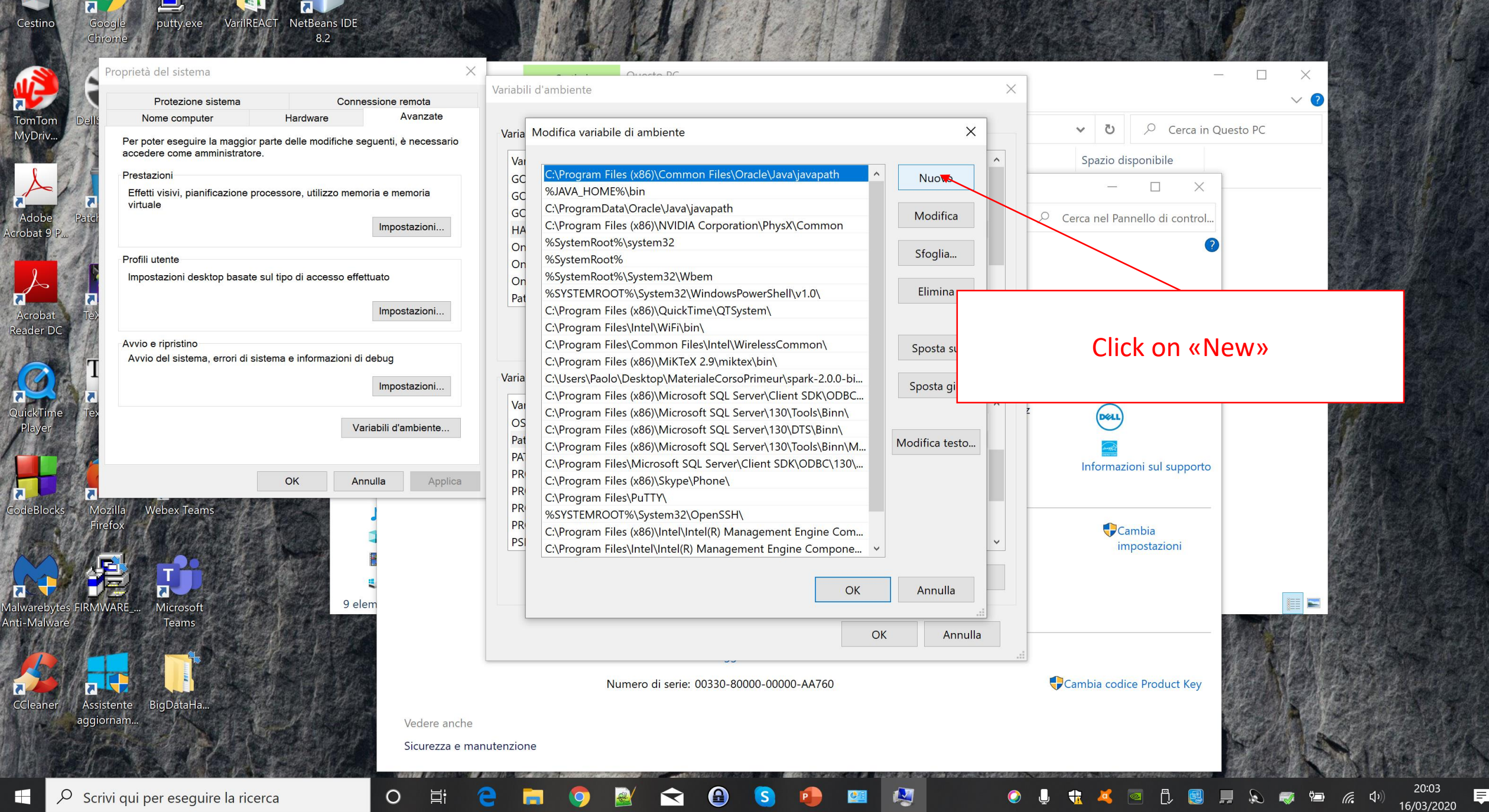

**S** 

 $\mathbf{P}$ 

 $\bullet$ 

ى

Чĸ

 $\circ$ 

行

 $\mathscr{D}$ **Legislation** 

ا ہے۔

llo.

 $\left( \left( \mathbf{1} \right) \right)$ 

16/03/2020

**Section** 

Э

 $\bullet$ 

 $\mathbf{e}$ 

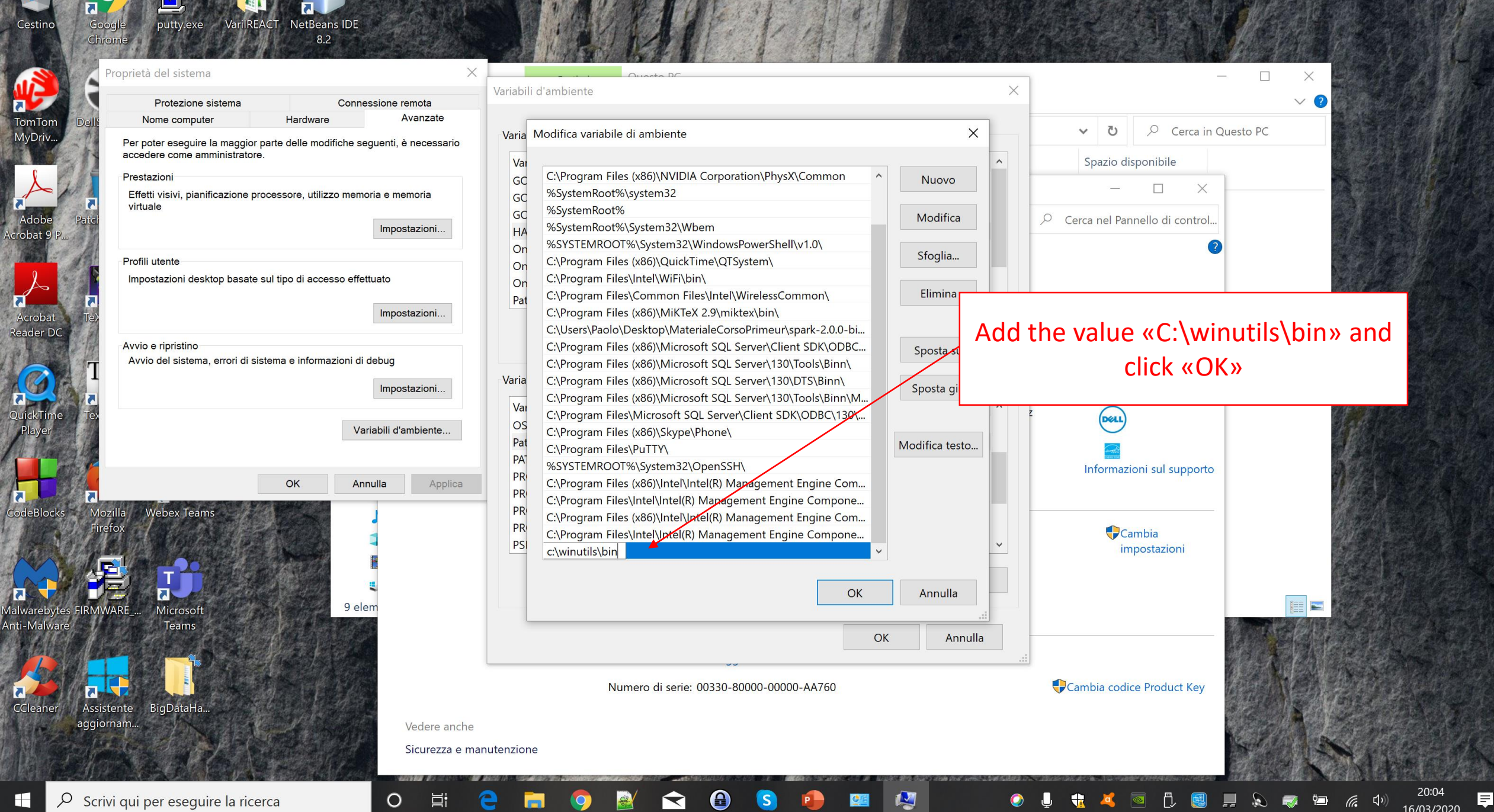

**S** 

 $\mathbf{P}$ 

坚强

m

G

 $\mathbf{Q}$ 

 $\left|\mathbb{G}\right|$ 

 $\mathbb{G}$   $\left( \mathbb{R} \right)$ 

16/03/2020

 $\mathbb{Z}$ **Brasil**